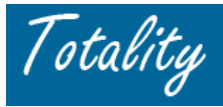

# **Supplier Tip Sheet Totality ‐ Important Reminders and Tips**

## **Registration & Access**:

- Must be a *Registered User* to access/upload into Totality
- Multiple Users can register for a Supplier. Recommend at least one User have "Supplier Administrator" access
- *Must* use *Internet Explorer* as the internet browser to access/login to the Totality Extranet

## **HCP Search and/or Add Functionality:**

- Supplier can access/search the Common Customer Master database for valid *HCP JNJ ID #*
- Totality will perform an "auto search" for missing JNJ ID #'s only for HCP Individuals
- Required Search Criteria: "Individual/ Institution", HCP Last Name and State (or Country)
- HCP Add Requests: Single HCP Add ‐ complete on line; Multiple Adds submit excel Form

# **Data Templates**:

- Only a *Standard Data Template* saved in .**CSV format** will be accepted for upload/processing.
- Standard Template files are available for download (.xls format) from the Totality Extranet.
- Standard Templates should *never* be changed (i.e., columns added/deleted).
- All HCP payments/value exchange must be associated with a valid *HCP JNJ ID #*

#### **Uploading Data Templates**:

- During File upload process ‐ User will receive an on‐screen message indicated that the "*system has accepted the file for processing*". This does *NOT* complete the process.
- All uploaded template files must go through *OVERNIGHT* system validation for errors.
- Only line items that fail a validation rule will generate an error. All other records/lines will be accepted by the system.

# **Template "Upload Status" Notification**:

• User/processor will receive an *"Upload Status"* email the day following template upload (i.e., "*Upload Status for PO/CR # …..")* to confirm if the file upload was "successful" or "had errors".

#### If a template *generated errors*, the email will include **2** files/file names:

- **The** *Error file* (*.csv format*) includes only lines/records from original file that had an error
- The Log File (.txt format) provides the error message for the lines/records in error

The Error & Log Files are now available for viewing Error File Name - ERR\_10\_344725401\_992209969\_051507214305\_data.csv Log File Name - LOG 10 344725401 992209969 051507214305 data.txt

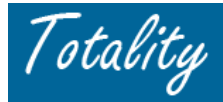

# **Correcting Data Template Record Errors**:

- *Only* lines/records that were **in Error** should be correct and re‐uploaded.
- *Never* re‐load records from the original file that were previously "*successfully accepted*" by the system. *This will result in duplicate HCP data records in system*.

# **Deleting Duplicate HCP Payment (template) Records:**

- Supplier must correct/delete any duplicate HCP "value exchange" data records from system prior to Final Project Attestation.
- Supplier must process an "adjustment" template to delete/reverse the duplicate records.

# **Uploading "Other Compliance Documents"**:

- The *"Document Only"* "Template Type" must be selected when uploading Documents
- Documents must be uploaded by the appropriate required "*Document Type*" (i.e., HCP contract; Agenda; Approved materials, etc)
- Multiple documents can be uploaded at one time
- Document files are limited to 20MB. Can Zip or imbed multiple documents *only if the "same required Type"* (i.e., contracts; OIG checks, etc) into a single document for upload

## **Activity/Close‐Out Reports**:

Always "*Request an Activity Report*" and review to validate all uploaded HCP payment/value exchange data is complete, accurate and not duplicated before complete Final Project Attestation.

#### **Supplier Project Attestation:**

- Complete *Only After* the project/activity is complete and **All** Compliance Deliverables have been met (i.e., templates uploaded without error/all supporting documents loaded).
- **Multi‐Year Projects**: (*Current process*) Supplier Attestation required only at end of entire project. However, HCP value exchange data required to be uploaded on an Annual basis.
- Attest Process completed from the *"Data Template/Document Upload"* Login Screen.
- If Attested and requires subsequent data correction/ document upload, must *re‐attest*.
- If project is in "**Closed**" status, supplier can no longer upload against project. Supplier must contact the **Project Manager** to *"re‐open"* the project to facilitate additional upload/action.

#### **Questions and Contacts**:

Contact the J&J Affiliate Project Managers for questions/clarification on the project, HCC policy requirements, or project documentation requirements.

Totality system or process related questions – Training and Reference Materials are available on the Totality Extranet site to registered Supplier Users.